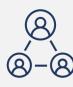

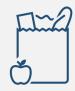

## Resource Support Office Hours

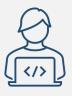

*Tools to Help Advance Health Equity Work* 

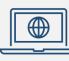

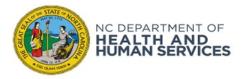

### In this session, we will...

- ...provide an overview of online tools that can be used to identify subcounty geographic areas like zip codes and census tracts to drive public health programming and resources using an "equity lens" approach.
- ...help improve your understanding of how these online tools can be used to assist with prioritizing outreach efforts to COVID-19 cases from NC COVID or CCTO.

### Overview

### This session is for subjects related to conducting supplemental outreach to under-resourced communities:

- Using the <u>SVI Tool</u> to identify census tracts of interest
- Using <u>NC COVID</u> reports and workflows to identify case patients in areas of interest
- Using <u>CCTO</u> to identify individuals who have requested resource follow-up
- Other topics related to outreach to under-resourced communities as outlined in the guidance

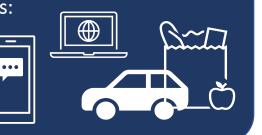

### **Panelists**

Erika Samoff – Surveillance Manager

Erika.samoff@dhhs.nc.gov

**Chris Kippes** – *Program Director of COVID-19 Response and Special Projects* Chris.Kippes@dhhs.nc.gov

**Teresa Wiley** – *Director of Community Network Development* twiley@carolinactc.org

Elizabeth Murray – CT Project Manager elizabeth.m.murray@dhhs.nc.gov

### Recap of Resource Office Hours

Resource Office Hours covered topics related to supplemental outreach to under-resourced communities:

- Using the <u>SVI Tool</u> to identify census tracts of interest
- Using <u>NC COVID</u> reports and workflows to identify case patients in areas of interest
- Using <u>CCTO</u> to identify individuals who have requested resource follow-up
- Other topics related to outreach to under-resourced communities as outlined in the guidance

The State's prioritization guidance can be found <u>here</u>, and the supplemental guidance for resource outreach can be found <u>here</u>.

### Using NC COVID & CCTO to Identify Individuals of Interest

- <u>Running NC COVID Reports</u> outlines using NC COVID reports and workflows to identify case patients within the categories shown in the <u>supplemental guidance document</u>.
- <u>Checking Resource Needs in CCTO</u> describes how to identify individuals who have requested resource follow-up through a CCTO assessment.
- Verifying Case Flow and Notification (last page) describes how to use CCTO to identify case patients whose notifications were not delivered (Priority Group 3).

### Using SVI Tools to Identify Census Tracts of Interest

- SVI (Social Vulnerability Index) Tools can be used to identify individuals in census tracts of the greatest need.
  - NC SVI Tool
  - NC SVI Table
  - NC Vaccination and SVI Tool
- <u>Running NC COVID Reports</u> can provide support for applying the information from these tools.

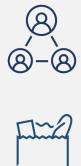

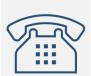

### Introduction

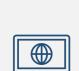

</>

## Introduction – Prioritizing Resource Support

| Priority | Time from specimen collection to case review | Population                                                                                                    | Action                                                                                |
|----------|----------------------------------------------|----------------------------------------------------------------------------------------------------|---------------------------------------------------------------------------------------|
| 1        | Any<br>('last in, first out')                | Cases reported to be linked to a cluster/outbreak<br>Individuals reported to the local health department with known epidemiologic links to a cluster, outbreak or location<br>or event associated with two or more cases<br>Cases reported as <i>living</i> in a congregate or healthcare setting<br>Individuals reported to the local health department as residing in a congregate living setting (e.g., correctional<br>facilities, homeless shelters, migrant farm worker housing, skilled nursing, mental health and long-term care<br>facilities)                                                                                                    | Case investigation and contact tracing                                                |
| 2        | Up to 5 days<br>('last in, first out')       | <ul> <li>Cases known to be working or potentially exposed in a high-density setting should receive case investigation and contact tracing</li> <li>Healthcare settings (e.g., acute care, skilled nursing, mental health and long-term care facilities)</li> <li>Congregate settings (e.g., correctional facilities, homeless shelters, migrant farm worker camps)</li> <li>Critical infrastructure work settings (e.g., food processing plants, manufacturing plants, transportation, food service to critical workers, first responders)</li> <li>Community settings with large numbers of people (e.g., mass gatherings, religious events). Indoor settings should be prioritized over outdoor settings.</li> </ul> | Case investigation and contact tracing                                                |
| 3        | Up to 5 days<br>('last in, first out')       | Case patients whose CCTO record indicates their text was not delivered                                                                                                    | Notification phone call to provide isolation instructions                             |
| 4        | Up to 10 days<br>('last in, first out')      | <b>Case patients in populations most likely to have resource needs</b> ; populations can be defined by geography (zip or address), race/ethnicity, age according to local needs.                                                                                                    | and links to resource info; no<br>case investigation interview nor<br>contact tracing |

See <u>here</u> for the complete prioritization guidance document.

Today's session will be focused on Priority Group 4; support for identifying Priority Group 3 can be found <u>here</u> (last page).

### Introduction – Prioritizing Resource Support

| Priority | Time from specimen collection to case review | Population                                                                                                    | Action                                                                                                    |
|----------|----------------------------------------------|----------------------------------------------------------------------------------------------------|----------------------------------------------------------------------------------------------------|
| 4        | Up to 10 days<br>('last in, first out')      | <b>Case patients in populations most likely to have resource needs</b> ;<br>populations can be defined by geography (zip or address), race/ethnicity, age<br>according to local needs. | Notification phone call<br>to provide isolation<br>instructions and links<br>to resource info; no<br>case investigation<br>interview nor contact<br>tracing |

See <u>here</u> for the complete prioritization guidance document.

Today's session will be focused on Priority Group 4; support for identifying Priority Group 3 can be found <u>here</u> (last page).

## Identifying individuals by specific geographic area helps us support people may be most in need.

Geographic categories can be used to identify groups of people who may be under-resourced (i.e., using an equity lens.)

Smaller categories, such as **census tracts**, can be more useful, as they provide a greater level of focus on a particular area.

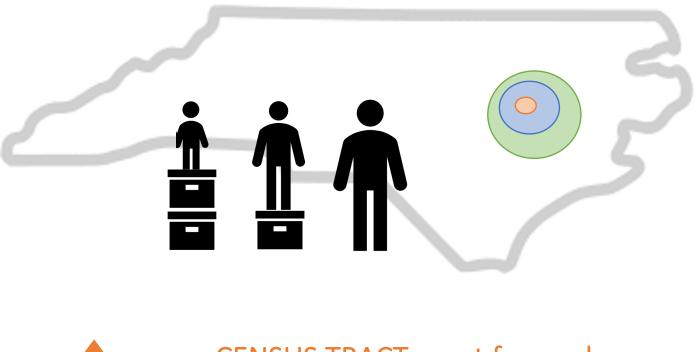

CENSUS TRACT, most focused
 ZIP CODE, somewhat focused
 COUNTY, least focused

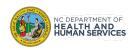

## Why use census tracts?

- Census tracts are subdivisions of counties for which the Census collects statistical data.
  - Looking at data at the county or zip code level can sometimes "mask" or hide important differences that may exist within a county.
  - Most people do not know which census tract they live in or the geographic boundaries that define census tracts.
- There are online tools from the Census Bureau that can help determine this information.
  - <u>https://www.census.gov/geographies/reference-</u> <u>maps/2020/geo/2020pl-maps/2020-census-tract.html</u>

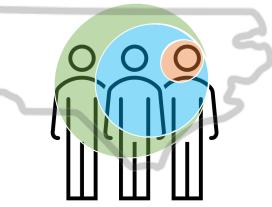

## Agenda for Today's Office Hours

Q&A will be monitored throughout each module and reviewed at the end of the presentation.

| 1 How to Get a List Of Your Cases in NC COV |
|---------------------------------------------|
|---------------------------------------------|

- 2 How to Identify High-Priority Census Tracts
- 3 How to bring it together: SVI Tool Use Case

Attendee Q&A

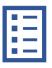

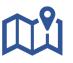

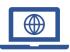

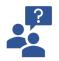

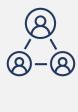

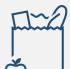

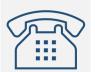

### Using NC COVID to Identify Priority Cases

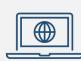

</>

## Work Cycle of an NC COVID Event

How a new event moves through NC COVID

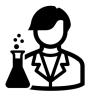

A person gets a positive COVID test.

### North Carolina COVID-19 Surveillance System

The lab is imported or manually entered into NC COVID.

### Source States Workflow Queues

### LHD Acknowledgement Needed LOCAL - Lab result review required

- The event needs to be assigned to the appropriate LHD group in the Investigation Trail of the Admin pkg
- Review and acknowledge the lab for the event. All imported and manually entered labs must be reviewed and acknowledged.

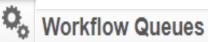

### Event Classification status: 1. Original Assignment

The event will stay in the Original Assignment workflow for your county until all case follow up is complete and the event is assigned to the State.

## Using the Lab Acknowledgement Workflow to Identify Cases in Under-Resourced Zip Codes

| vent       |             | Status   | Create Date | Disease                | Last Update   | Jurisdiction      | Zip code |
|------------|-------------|----------|-------------|------------------------|---------------|-------------------|----------|
| OVID       |             | Open     | 01/28/2022  | Coronavirus (COVID-19) | 02/21/2022    | Durham County     | 27503    |
| OVID       |             | Open     | 01/28/2022  | Coronavirus (COVID-19) | 02/21/2022    | Durham County     | 27705    |
| OVID       |             | Open     | 01/28/2022  | Coronavirus (COVID-19) | 02/21/2022    | Durham County     | 27704    |
| OVID       |             | Open     | 01/28/2022  | Coronavirus (COVID-19) | 02/10/2022    | Durham County     | 27709    |
| OVID       |             | Open     | 01/28/2022  | Coronavirus (COVID-19) | 02/21/2022    | Durham County     | 27701    |
| DVID       |             | Open     | 01/28/2022  | Coronavirus (COVID-19) | 02/16/2022    | Durham County     | 27709    |
| DVID       |             | Open     | 01/28/2022  | Coronavirus (COVID-19) | 02/19/2022    | Durham County     | 27703    |
| DVID       |             | Open     | 01/28/2022  | Coronavirus (COVID-19) | 02/21/2022    | Durham County     | 27704    |
| DVID       |             | Open     | 01/28/2022  | Coronavirus (COVID-19) | 02/21/2022    | Durham County     | 27705    |
| DVID       |             | Open     | 01/28/2022  | Coronavirus (COVID-19) | 02/21/2022    | Durham County     | 27704    |
| DVID       |             | Open     | 01/28/2022  | Coronavirus (COVID-19) | 02/21/2022    | Durham County     | 27713    |
| VID        |             | Open     | 01/28/2022  | Coronavirus (COVID-19) | 02/21/2022    | Durham County     | 27704    |
| VID        |             | Open     | 01/28/2022  | Coronavirus (COVID-19) | 02/21/2022    | Durham County     | 27707    |
| <b>VID</b> |             | Open     | 01/28/2022  | Coronavirus (COVID-19) | 02/17/2022    | Durham County     | 27707    |
| VID        |             | Open     | 01/28/2022  | Coronavirus (COVID-19) | 02/10/2022    | Durham County     | 27713    |
| OVID       |             | Open     | 01/28/2022  | Coronavirus (COVID-19) | 02/16/2022    | Durham County     | 27701    |
| VID        |             | Open     | 01/28/2022  | Coronavirus (COVID-19) | 02/10/2022    | Durham County     | 27705    |
| VID        |             | Open     | 01/28/2022  | Coronavirus (COVID-19) | 02/21/2022    | Durham County     | 27713    |
| VID        |             | Open     | 01/28/2022  | Coronavirus (COVID-19) | 02/21/2022    | Durham County     | 27704    |
| VID_       |             | Open     | 01/28/2022  | Coronavirus (COVID-19) | 02/24/2022    | Durham County     | 27703    |
| ter: Zi    | ip code 🗸 🗸 | Contains | ✓ 27707     | Apply Cle              | ar Displaying | 120 of 5000 (Expo | rt All)  |

## Using NC COVID Reports to Find Cases in Specific Census Tracts & Zip Codes

### **Basic principles:**

- Reports can include geographic data AND race, ethnicity, gender, age, and other useful information
- Reports can turn into spreadsheets

| Maven Reportin                                              | ng                                                                                                    |  |  |  |  |
|-------------------------------------------------------------|----------------------------------------------------------------------------------------------------|--|--|--|--|
| Category:                                                   | Active Surveillance                                                                                                    |  |  |  |  |
| Select Report:                                              | All Models Deidentified Cases and Contacts Line List by Diagnosis Date                                                                                                    |  |  |  |  |
| Description:<br>All Models Case-Specific Contacts Line List |                                                                                                    |  |  |  |  |
| Disease:                                                    | All Models Contacts Turned Cases Line List by Date for Reporting<br>All Models Deidentified Cases and Contacts Line List by Date for Reporting<br>All Models Deidentified Cases and Contacts Line List by Diagnosis Date<br>All Models Deidentified Cases and Contacts Line List by Event Create Date<br>All Models Demographic and Reporting Source Line List by Date Marked for Report to CDC<br>All Models Demographic and Risk Factor Statistics by Event Create Date<br>All Models Identified Cases and Contacts Line List by Date for Reporting |  |  |  |  |
| Jurisdiction:                                               | All Models Identified Cases and Contacts Line List by Diagnosis Date<br>All Models Identified Cases and Contacts Line List by Event Create Date<br>All Models Mapping Report by Diagnosis Date -for Local Users<br>All Models Mapping Report by Event Create Date<br>All Models Mapping Report by Event Create Date - For Local Users                                                                                                    |  |  |  |  |

*Reports that include census tract:* 

- Identified Line Lists (also has race/ethnicity, age, and gender)
- Mapping Reports

## Using NC COVID reports: Report Output

### **Identified Line List by Diagnosis Date**

| Earliest Covid-19 diag       | Outbreak          |                            |  |  |
|------------------------------|-------------------|----------------------------|--|--|
|                              |                   | Event Status               |  |  |
| Event ID                     | Street            | Clinical Outcome           |  |  |
| Create Date                  | Street1           | Symptom Onset Date         |  |  |
| Disease                      | Street2           | Diagnosis Date             |  |  |
| <b>Classification Status</b> | City              | Date Initial Report to PH  |  |  |
| Last Name                    | State             | Date Identified as Contact |  |  |
| First Name                   | Zip               | Specimen Date              |  |  |
| Middle Name                  | County            | MMWR Week                  |  |  |
| Birthdate                    | ,<br>Census Tract | MMWR Date                  |  |  |
| Age                          | Home Phone        | Hospitalized?              |  |  |
| Gender                       | Work Phone        | Patient Interviewed?       |  |  |
| Pregnant                     | Cell Phone        | Interview Date             |  |  |
| Race                         | LHD Nurse         | Other interviewed?         |  |  |
| Hispanic                     |                   | Other interviewed date     |  |  |
|                              | Assigned Group    | Date reported to CCTO      |  |  |
|                              | Assigned User     | Email                      |  |  |

### **Mapping Reports**

| EARLI | EST_DIAGNOSIS_DATE |
|-------|--------------------|
| EVEN  | ſ_ID               |
| MESS  | AGE                |
| CREAT | TE_DATE            |
| PERSC | DN                 |
| DISEA | SE                 |
| CONT  | ACTPOINT_TYPE      |
| STREE | T1                 |
| STREE | T2                 |
| CITY  |                    |
| STATE | E                  |
| POSTA | AL_CODE            |
| COUN  | ITY                |
| COUN  | ITRY               |
| HOME  | E_PHONE            |
| WOR   | <_PHONE            |
| MOBI  | LE_PHONE           |
| TRAC  | Г                  |
| BLOC  | <                  |
| LATIT | UDE                |
| LONG  | ITUDE              |
|       |                    |

## **Follow Along**

# RARA A A A A

### PUT IT INTO PRACTICE:

If you would like to follow along with our demo on screen to go through the processes we discuss today, please take this time to log into NC COVID. LOGGING ON... PLEASE SIT TIGHT AS OTHERS WORK!

## Using NC COVID Reports: Reports with Census Tract (1/2)

- 1. Click the report icon.
- 2. Make the following selections:
  - Active Surveillance for Category
  - Either Identified Line List or Mapping Report for Select Report.\*
  - Coronavirus (COVID-19) for Disease
  - **Home** for *Address Type*.

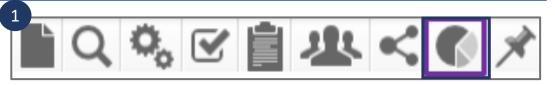

| Category:      | Active Surveillance                                                 | ~                                                            |                                                                                                    |       |  |  |
|----------------|---------------------------------------------------------------------|--------------------------------------------------------------|----------------------------------------------------------------------------------------------------|-------|--|--|
| Select Report: | All Models Mapping                                                  | All Models Mapping Report by Diagnosis Date -for Local Users |                                                                                                    |       |  |  |
| Description:   | the specified parame<br>Google map using th                         | ters. The "View N<br>e validated addre<br>the label for each | tion for events that meet<br>Map" option produces a<br>esses of the same events<br>event. It allows the user<br>ed. | •     |  |  |
| Disease:       | Chikungunya<br>Chlamydia (200)<br>Cholera (6)<br>Coronavirus (COVID |                                                              |                                                                                                    | ▲<br> |  |  |
| Address Type:  | Home<br>Home (Secondary)<br>Work<br>Work (Secondary)                |                                                              |                                                                                                    |       |  |  |

## Using NC COVID Reports: Reports with Census Tracts (2/2)

- 3. Make the following selections:
  - **Confirmed** and **Probable** in *Classification*.
  - Start Date and End Date
- Export your results and download the .xls file. Save the file as an Excel file (.xlsx format). You can then filter this spreadsheet on the zip code or census tract of interest.

| 2 |        |       |             |               |         |        |
|---|--------|-------|-------------|---------------|---------|--------|
| 2 | CITY   | STATE | POSTAL_CODE | COUNTY        | COUNTRY | TRACT  |
|   | Durham | NC    | 27705       | Durham County | USA     | 011204 |
|   | Durham | NC    | 27705       | Durham County | USA     | 000402 |
|   | Durham | NC    | 27701       | Durham County | USA     | 001100 |
|   | Durham | NC    | 27704       | Durham County | USA     | 001710 |
|   | Durham | NC    | 27704       | Durham County | USA     | 001710 |
|   | Durham | NC    | 27713       | Durham County | USA     | 002022 |
|   | Durham | NC    | 27704       | Durham County | USA     | 000101 |
|   | Durham | NC    | 07710       | Durham County |         | 001707 |

| Category:       | Active Surveillance                                                                                                    |
|-----------------|----------------------------------------------------------------------------------------------------|
| Select Report:  | All Models Identified Cases and Contacts Line List by Diagnosis Da                                                                                                    |
| Description:    | Line list of all cases and contacts that meet the selected<br>parameters. Includes demographic information, reporting<br>county, symptom onset (if applicable) and investigation<br>dates, and clinical outcome. Date basis is the date of<br>COVID-19 diagnosis |
| Disease:        | Chlamydia (200)<br>Cholera (6)<br>Coronavirus (COVID-19)<br>Coronavirus death (COVID-19D)<br>Creutzfeldt-Jakob Disease (66)                                                                                                    |
| Jurisdiction:   | Alamance County<br>Alexander County<br>Alleghany County<br>Anson County                                                                                                    |
| Classification: | Confirmed<br>Contact<br>Does not meet criteria<br>Probable                                                                                                    |
| Start Date*:    | 03/01/2022                                                                                                    |
| End Date*:      | 03/14/2022                                                                                                    |
| Status:         | Open<br>Closed<br>Invalid V                                                                                                    |

## Using NC COVID Reports: Identifying Cases With Lab Results From Sites of Interest

**Basic Principle:** Looking at where the person was tested can help identify people who may need resource support

To run the COVID-19 Lab Results Line list:

- 1. Make the following selections:
  - Active Surveillance for Category
  - COVID-19 Lab Results Line List by Event Create Date for Select Report.
  - **Date Range** for *Report Period*.
- 2. Select **CSV** or **Excel** for *Output Type*, and then click "Run Report."

| Maven Reporting                           |                                                                                                    |
|-------------------------------------------|----------------------------------------------------------------------------------------------------|
| Category:                                 | Active Surveillance                                                                                                    |
| Select Report:                            | COVID-19 Lab Results Line List by Diagnosis Date                                                                                                    |
| Description:                              | COVID-19 identified line list report to show events by County<br>of Residence including all lab results positive and negative,<br>including ordering lab and facility.                                                                                                    |
| ## NC County of Residence for the Event*: | Alamance County       Alexander County         Alleghany County       Anson County         Ashe County       Image: County for the second second |
| Report Period*:                           | ● Date Range ○ Period                                                                                                    |
| Output Type: 2                            | Start Date: 03/01/2022 End Date: 03/14/2022                                                                                                    |

The time to run the report will vary depending on how much data is being pulled and the time the report is being run. If the report information disappears, reselect the report name and the information on your run will reappear.

Please be mindful of the impact of reporting on the system and run in chunks.

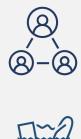

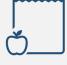

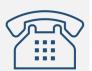

### Identifying Priority Census Tracts

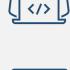

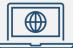

## OK, I've got my case lists. Now, which census tracts do I filter for?

**Basic principle:** Looking at various factors like housing and income, you can identify geographic areas where people are more likely to have resource needs

To identify census tracts with the greatest Social Vulnerability Index (SVI) value in your county, use the "All Data" tab on the <u>SVI tool</u> to see a map of census tracts by SVI.

**To identify cases who live in these areas, the** NC COVID Identified Line List and Mapping reports can then be used. See next slides for details.

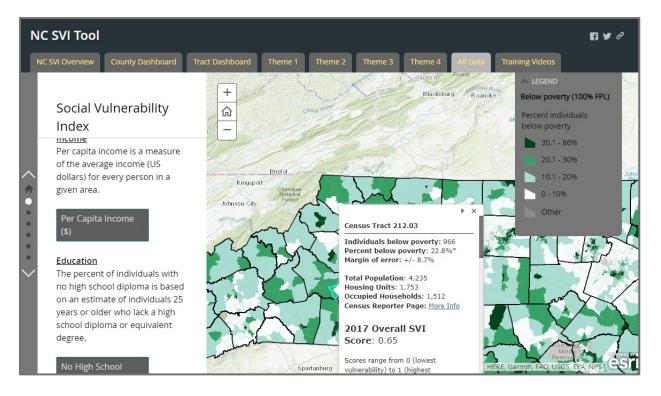

## CDC/ATSDR Social Vulnerability Index (SVI)

- Data can be accessed as an interactive map and datasets can be downloaded for use.
- There is an overall score as well as a score for four main themes:
  - Socioeconomic Status
  - Household Composition & Disability
  - Minority Status & Language
  - Housing Type & Transportation

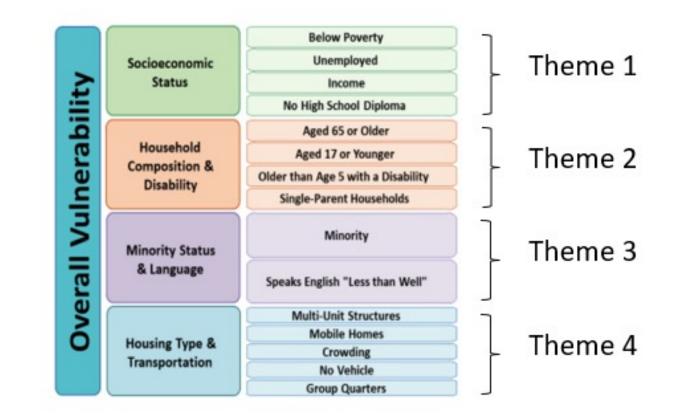

### Source:

https://www.atsdr.cdc.gov/placeandhealth/svi/index.html

## Key Differences Between the Tools Available to You

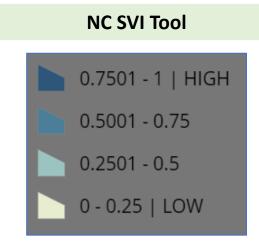

- Based on 2017 CDC SVI data
- Uses four categories (i.e., quartiles) to define SVI levels

#### WHY SHOULD THIS BE USED?

The tool provides an interactive way to access information on the 2017 CDC SVI data at the county and census tract level, while allowing the user to focus on a specific SVI theme or the overall SVI score.

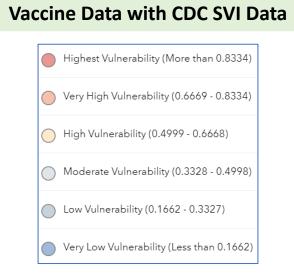

- Based on 2018 CDC SVI data
- Uses six categories to define SVI levels

#### WHY SHOULD THIS BE USED?

The tool provides an interactive way to access information on the 2018 CDC SVI data at the census tract level using the overall SVI score. It also allows the option of comparing to vaccination status as of May 31, 2021.

### **CDC SVI Excel File**

| D        | E        | F      |       |                       |
|----------|----------|--------|-------|-----------------------|
| STCNT' - | COUNTY 🝷 | FIPS   | *     | LOCATION              |
| 37001    | Alamance | 370010 | 20100 | Census Tract 201, Ala |
| 37001    | Alamance | 370010 | 20200 | Census Tract 202, Ala |
| 37001    | Alamance | 370010 | 20300 | Census Tract 203, Ala |
| 37001    | Alamance | 370010 | 20400 | Census Tract 204, Ala |
| 37001    | Alamance | 370010 | 20501 | Census Tract 205.01,  |
| 37001    | Alamance | 370010 | 20502 | Census Tract 205.02,  |
| 37001    | Alamance | 370010 | 20601 | Census Tract 206.01,  |
| 27001    | Alamanaa | 270010 | 20602 | Conque Tract 206 02   |

 Most recent data downloaded into an excel with the 2018 SVI values

#### WHY SHOULD THIS BE USED?

The tool allows you to filter data to easily identify the census tracts for your county *without a visual platform*. It contains information on the 2018 CDC SVI data allowing the user to quickly obtain the actual value for a specific SVI theme or the overall SVI score for the census tract.

## NC SVI Tool

- Created by NC Institute for Public Health at the UNC Gillings School of Global Public Health, in collaboration with the Risk Management section of NC DPS.
- Provides interactive way to access information on the 2017 CDC SVI at the county and census tract level.

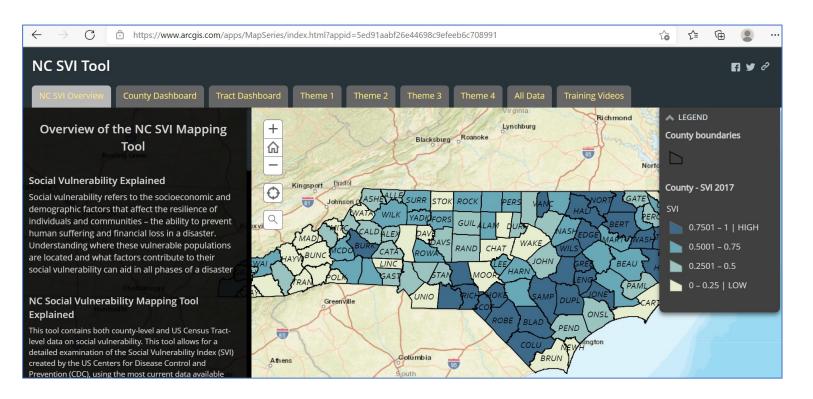

### Accessible at the following link:

https://www.arcgis.com/apps/MapSeries/index.html?appid=5ed91aabf26e 44698c9efeeb6c708991

## NC Interactive COVID-19 Vaccine Map with CDC SVI

- Earlier in the pandemic, NC DHHS developed an interactive map to look at correlations between vaccination coverage at the census tract level and the **2018** CDC SVI.
- While the vaccine data is no longer updated, this map serves as an excellent resource for visualizing the SVI data for North Carolina.
- It can be accessed at the following: <u>https://nc.maps.arcgis.com/apps/web</u> <u>appviewer/index.html?id=31df85b47</u> <u>0ad49809445a2d83e80d269</u>

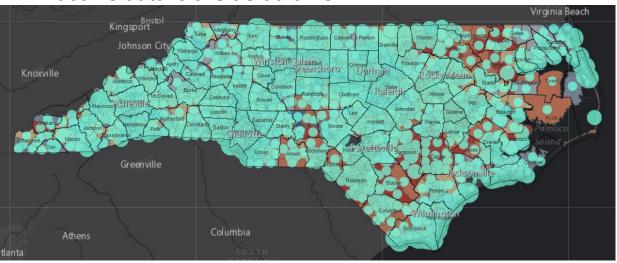

Vaccine data is the default view

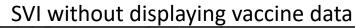

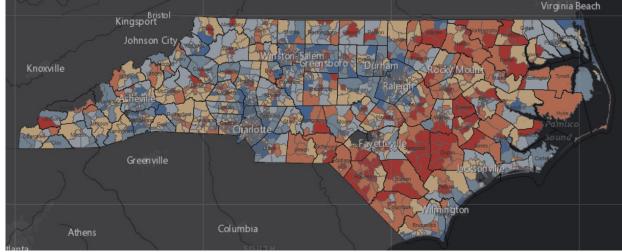

## NC Interactive COVID-19 Vaccine Map with CDC SVI

To remove the vaccine data from the map view:

First, click the layers icon

to display the Layers menu

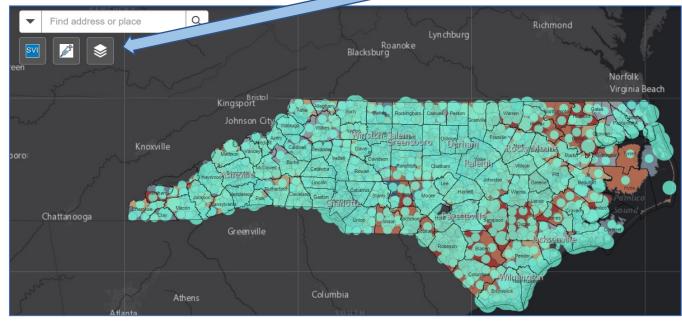

Next, uncheck the box for vaccine layer

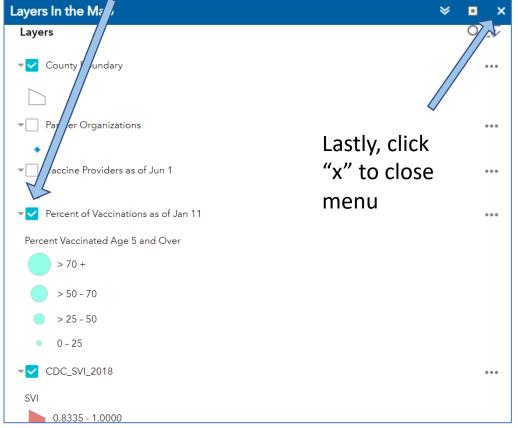

## CDC SVI (Excel file)

- We have downloaded the most recent data and created an Excel with the 2018 SVI values.
- It can be filtered to easily identify the census tracts for your county.
- Show table

|   | А  | В                        | С          | D        | E        |        | F           | G                                                    |   | Н            | I            | J            | K            | L            |
|---|----|--------------------------|------------|----------|----------|--------|-------------|------------------------------------------------------|---|--------------|--------------|--------------|--------------|--------------|
| 1 | ST | STATE                    | ▼ ST_ABE ▼ | STCNT' - | COUNTY   | ▼ FIPS | -           | LOCATION                                             | • | RPL_Theme1 - | RPL_Theme2 - | RPL_Theme3 • | RPL_Theme4 • | RPL_Themes 💌 |
| 2 | 3  | <b>37 NORTH CAROLINA</b> | NC         | 37001    | Alamance |        | 37001020100 | Census Tract 201, Alamance County, North Carolina    |   | 0.6210       | 0.6993       | 0.5724       | 0.7286       | 0.7038       |
| 3 | 3  | <b>37 NORTH CAROLINA</b> | NC         | 37001    | Alamance |        | 37001020200 | Census Tract 202, Alamance County, North Carolina    |   | 0.9459       | 0.9427       | 0.9382       | 0.5904       | 0.9324       |
| 4 | 3  | 7 NORTH CAROLINA         | NC         | 37001    | Alamance |        | 37001020300 | Census Tract 203, Alamance County, North Carolina    |   | 0.8459       | 0.9607       | 0.9659       | 0.9491       | 0.9773       |
| 5 | 3  | <b>37 NORTH CAROLINA</b> | NC         | 37001    | Alamance |        | 37001020400 | Census Tract 204, Alamance County, North Carolina    |   | 0.8797       | 0.8291       | 0.9502       | 0.9468       | 0.9607       |
| 6 | 3  | <b>37 NORTH CAROLINA</b> | NC         | 37001    | Alamance |        | 37001020501 | Census Tract 205.01, Alamance County, North Carolina |   | 0.6950       | 0.6171       | 0.7253       | 0.2816       | 0.6127       |
| 7 | 3  | 7 NORTH CAROLINA         | NC         | 37001    | Alamance |        | 37001020502 | Census Tract 205.02, Alamance County, North Carolina |   | 0.9565       | 0.7667       | 0.9253       | 0.8988       | 0.9579       |
| 8 | 3  | 7 NORTH CAROLINA         | NC         | 37001    | Alamance |        | 37001020601 | Census Tract 206.01, Alamance County, North Carolina |   | 0.0324       | 0.2263       | 0.1691       | 0.0277       | 0.0227       |
| 0 |    |                          | NC         | 27001    | Alamanaa |        | 27001020602 | Conque Tract 205 02 Alemance County North Caroline   |   | 0.0010       | 0.0105       | 0 2022       | 0 6016       | 0.2457       |

## How can this information inform public health practice and equity work?

- It can provide a picture of where vulnerable populations reside in your county.
- It allows you to plan and provide resources using an equity-based approach.

### Pandemic Response Example:

 Helped to guide decisions on where to establish testing or vaccination sites (especially at the earlier stages of the pandemic when resources were limited).

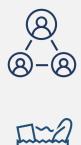

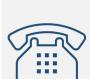

### SVI Tool Use Case

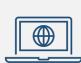

</>

## **Before Getting Started**

- Determine if you will only use the overall index or if you will use information from any of the four major themes (e.g., Socioeconomic Status, Household Composition & Disability, Minority Status & Language, and Housing Type & Transportation)
- Download the census tracts map for your county from the Census Bureau website (see slide #9)
  - Note that census tracts display differently in different platforms. A census tract that is shown as 4.02 in the SVI Tool will be displayed as 000402 in NC COVID – adjust your filters accordingly.

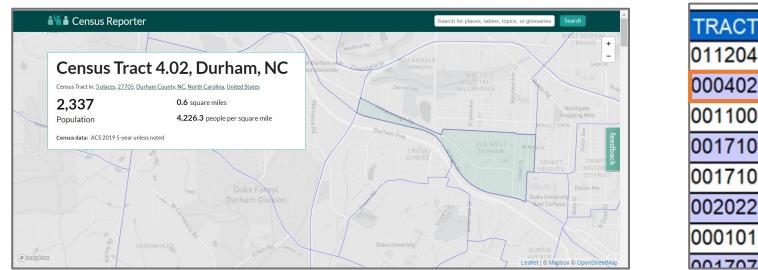

## Use Case: NC SVI Tool

- Click on the "All Data" tab to access the SVI Overall map
- You can then zoom into your county to see the census tracts with the highest SVI values

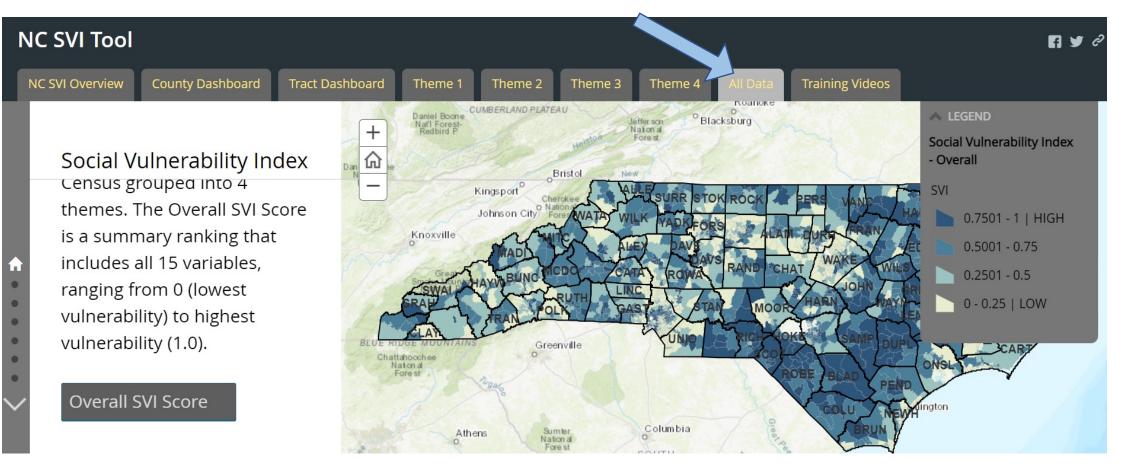

## Use Case: NC SVI Tool

 Click on the census tract(s) with the darkest color to get additional information on the tract

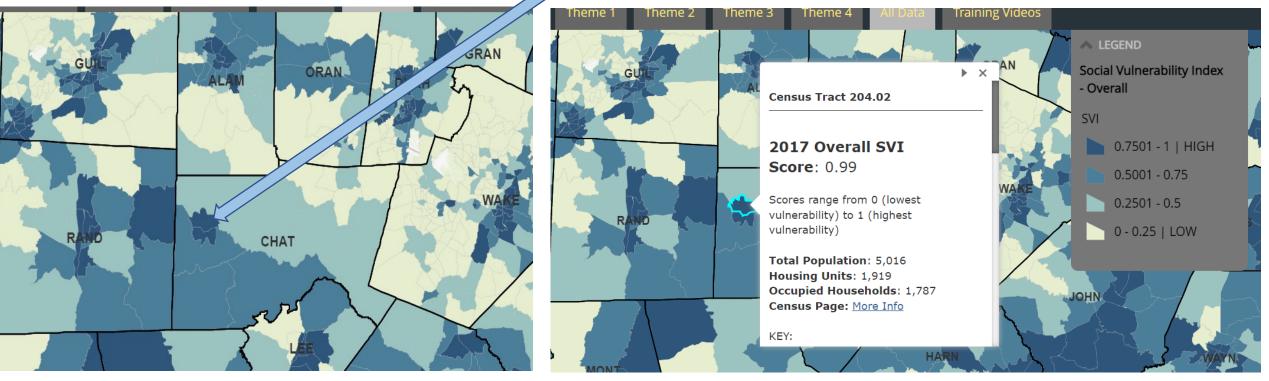

## Bringing It All Together

Now that you have identified census tracts or zip codes that are high priority...

- Filter your workflow to show high priority zip codes and make calls to case patients in those zip codes
- Filter your report to show high priority census tracts and make calls to case patients in those census tracts
  - Note that census tracts display differently in different platforms. A census tract that
    is shown as 4.02 in the SVI Tool will be displayed as 000402 in NC COVID adjust
    your filters accordingly.

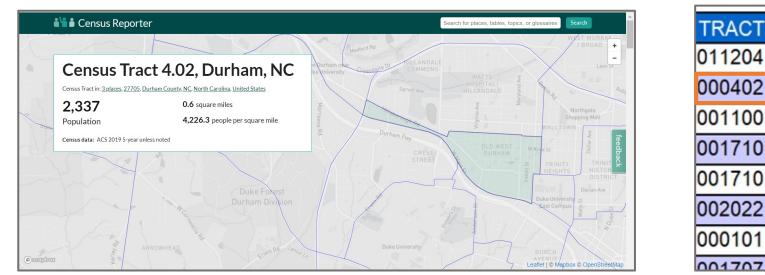

### Questions?

### Today's panelists can support questions related to:

- Using the <u>SVI Tool</u> to identify census tracts of interest
- Using <u>NC COVID</u> reports and workflows to identify case patients in areas of interest
- Using <u>CCTO</u> to identify individuals who have requested resource follow-up
- Other topics related to outreach to under-resourced communities as outlined in the guidance

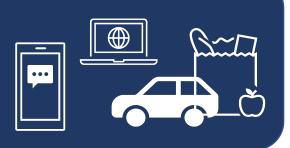

### **OTHER TOPICS:**

- Documenting referrals
- Finding contacts with resource needs
- Best practices for resource linkage
- Mapping techniques

...and any other topic related to reaching out to under-resourced communities!

### Panelists

Erika Samoff – Surveillance Manager

Erika.samoff@dhhs.nc.gov

**Chris Kippes** – *Program Director of COVID-19 Response and Special Projects* Chris.Kippes@dhhs.nc.gov

**Teresa Wiley** – *Director of Community Network Development* <u>twiley@carolinactc.org</u>

Elizabeth Murray – CT Project Manager elizabeth.m.murray@dhhs.nc.gov